# **Handleiding** VDP document opmaken 1/3

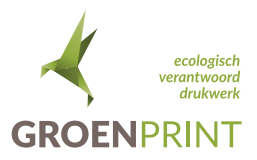

### Wat is VDP?

VDP staat voor Variabele Data Printing. Variabele Data Printing kun je op verschillende manieren gebruiken. Het is een manier om klanten op een doelgerichte manier te benaderen door rechtstreeks op de behoefte van de klant in te spelen.

Dit gebeurt door middel van een door jou aangeleverd databestand. Hierdoor communiceer je persoonlijk met de klant met een 1-op-1 boodschap. De respons van deze DM-activiteit is vele malen groter dan dat van de traditionele DM.

Ook een veel gebruikte toepassing van Variabele Data Printing is het nummeren van kaarten of flyers voor bijvoorbeeld entreekaarten. Niet alleen oplopend nummeren is daarbij een mogelijkheid, maar ook een unieke code (met bijvoorbeeld cijfers, letters of een combinatie van beide) die veelal gebruikt wordt voor acties.

Welke documenten dien ik aan te leveren?

- Een drukbestand (hoge resolutie, afloop etc.)
- Een excel document met daarin alle variabele gegevens (databestand)
- Een VDP voorbeeld (waar komen de variabelen gegevens, welke lettertypegrootte, welke kleur etc.)
- Eventuele lettertypes die in het document gebruikt worden

#### Een excel document met daarin alle variabele teksten:

Uit het excel document halen we de informatie die nodig is voor de opdracht. Hieronder zie je een voorbeeld van een excel document met daarin de gegevens van een klantendatabase. Regel 1 is de kolomnaam of de rijnaam. Dit is erg belangrijk dat je dit in het excel document invult.

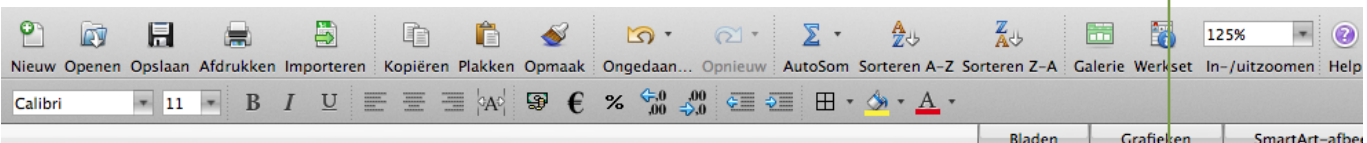

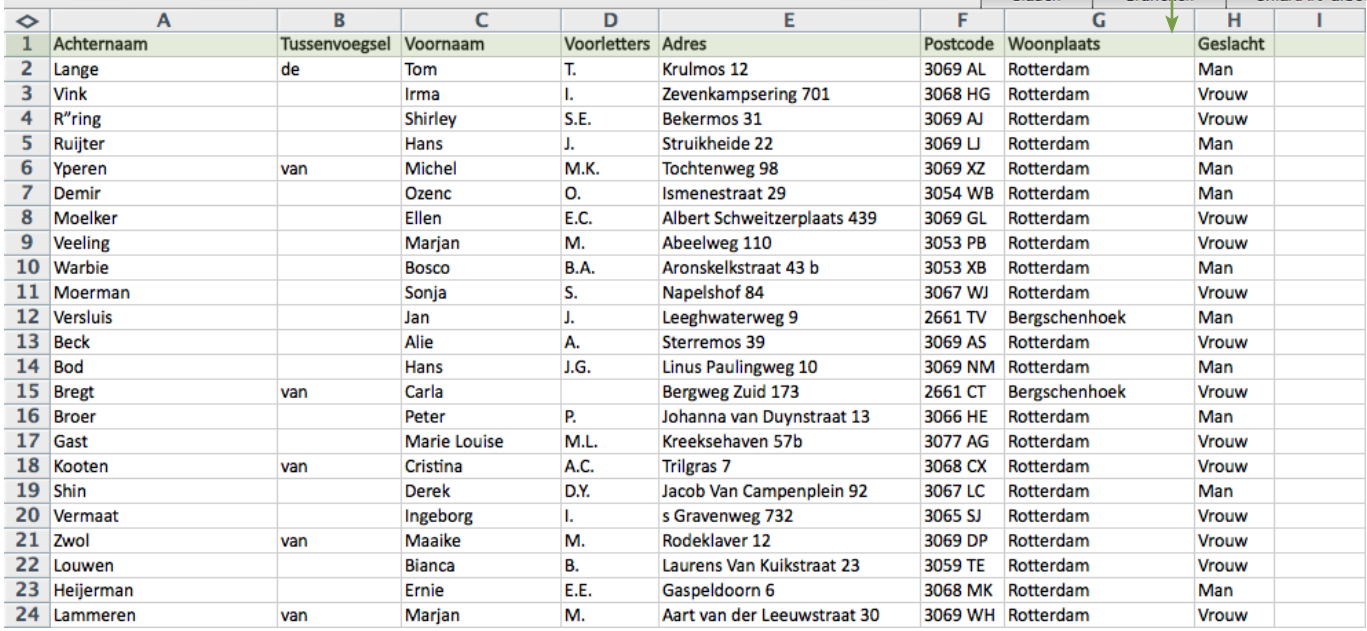

## **Handleiding VDP document opmaken 2/3**

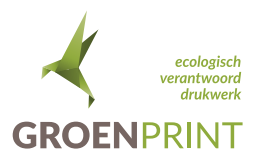

### Het aanleveren van een drukbestand en een VDP voorbeeld:

Om duidelijk te communiceren vragen we je om een voorbeeld PDF aan te leveren waar de variabelen gegevens geplaatst moeten worden. In het voorbeeld hieronder zie je een voorbeeld. De tekst tussen haakjes komen overeen met het door jou aangeleverde excel document. Ook wel kolomnaam/rijnaam.

Beste {Voornaam},

Het IIA-congres op 24 en 25 juni 2013 staat in het teken van BUITEN!

Ga ook mee naar BUITEN! en schrijf je tijdig in via www.iia.nl/congres. Daar vind je ook meer informatie over het verfrissende programma.

Let op: tot 8 mei krijg je als vroege vogel € 200,- korting op de entreeprijs.

Graag tot ziens in Noordwijk aan Zee.

Met vriendelijke groet, Crew IIA Congres 2013

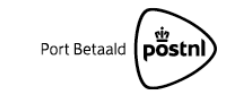

{Voornaam} {Tussenvoegsel} {Achternaam} {Adres} {Postcode} {Woonplaats}

Het drukbestand dien je aan te leveren zonder de teksten tussen haakjes. Zie het voorbeeld hieronder.

Beste

Het IIA-congres op 24 en 25 juni 2013 staat in het teken van BUITEN!

Ga ook mee naar BUITEN! en schrijf je tijdig in via www.iia.nl/congres. Daar vind je ook meer informatie over het verfrissende programma.

Let op: tot 8 mei krijg je als vroege vogel € 200,- korting op de entreeprijs.

Graag tot ziens in Noordwijk aan Zee.

Met vriendelijke groet, Crew IIA Congres 2013

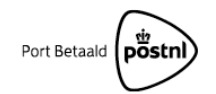

# Handleiding VDP document opmaken 3/3

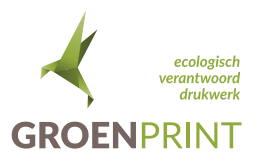

#### Te werk gaan met unieke codes:

Wanneer het variabele drukwerk in een envelop verzonden moet worden dan kan het gebruik van unieke codes hierbij erg helpen. De NAW (naam, adres en woonplaats) gegevens die op de envelop zijn ingeprint moeten natuurlijk refereren met het variabele drukwerk.

Wanneer er een unieke code op de envelop en op het drukwerk staat dan kan je hierdoor gemakkelijk referen. De unieke code dien je wel in het excel document in een nieuwe kolom/rij te plaatsen.

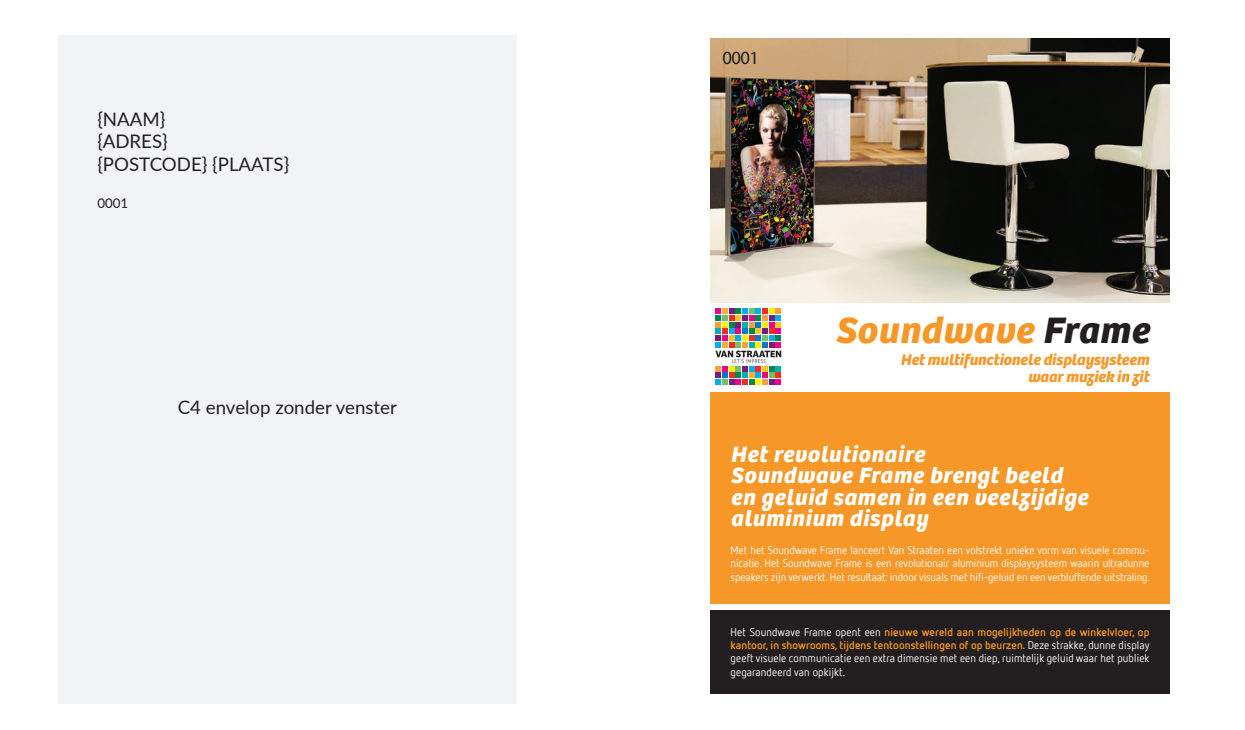

In het voorbeeld hierboven is de unieke code 0001. Dit zal, afhankelijk van de oplage, oplopen. Op de flyer (rechter afbeelding) zitten variabele gegevens die referen met de NAW gegevens op de envelop.